## **Tutoriel Arsène76 – Installer l'application mobile.**

Télécharger puis installer l'application Arsène76 (gratuite) sur votre smartphone ou tablette. Ouvrir votre espace Arsène76.

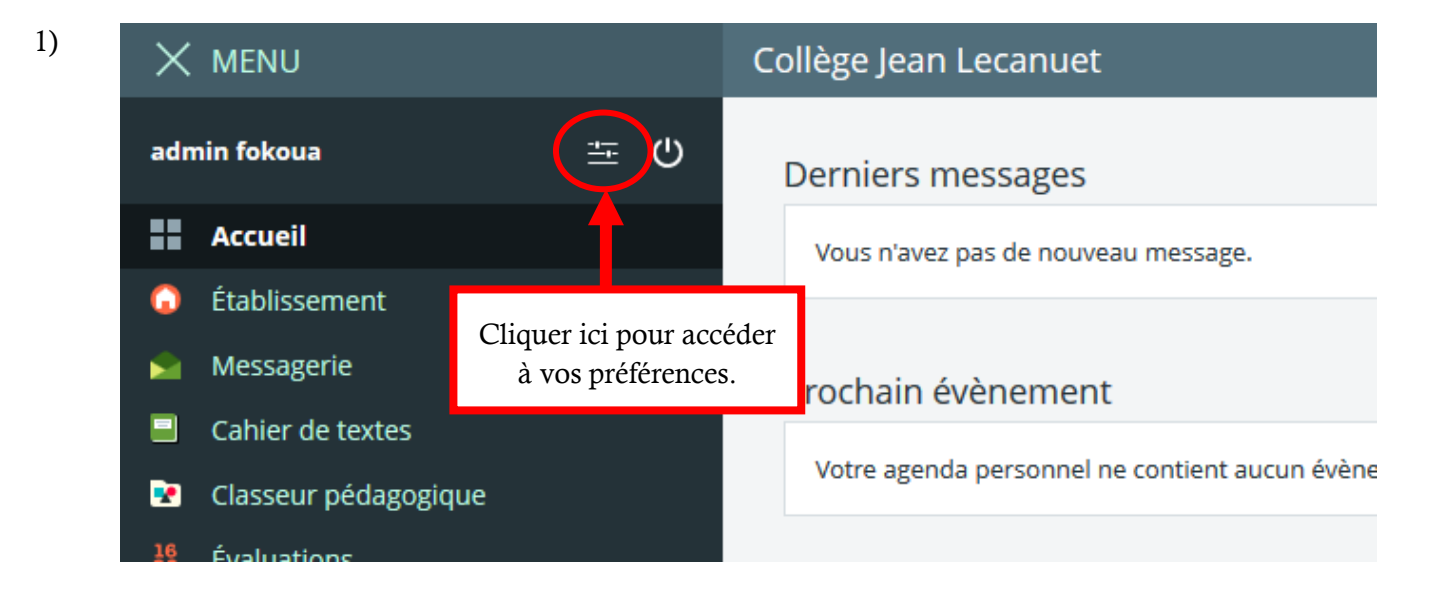

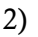

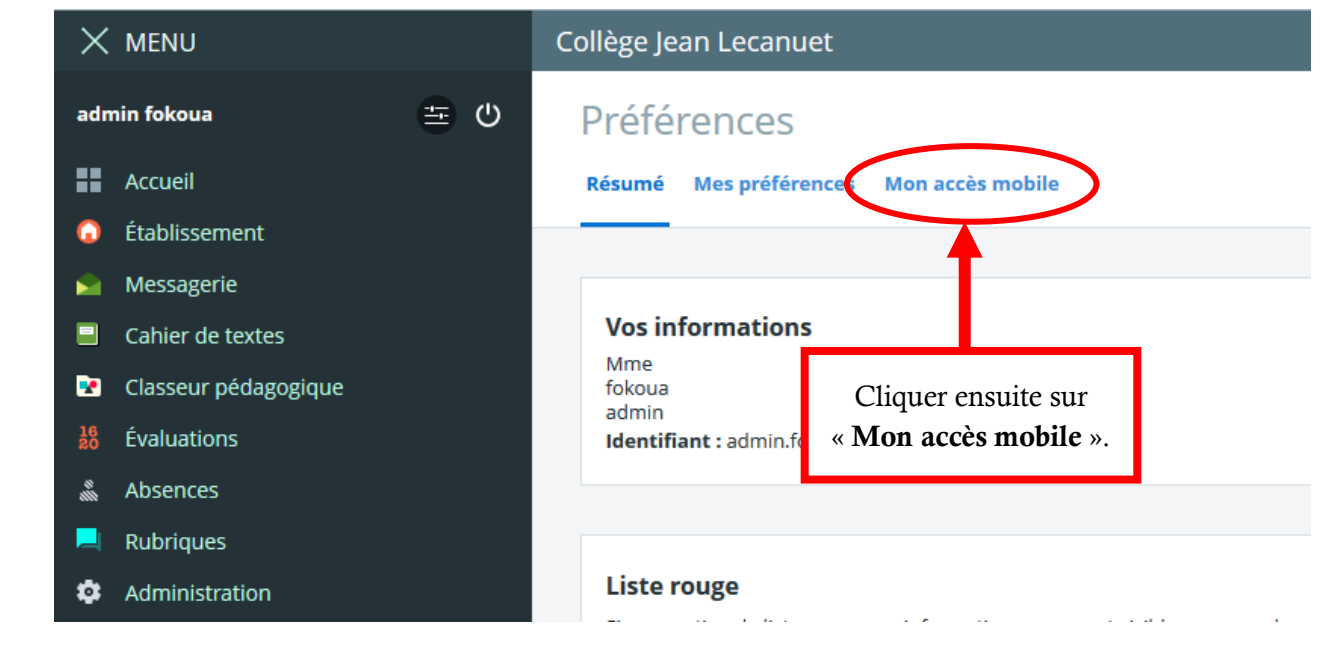

## 3) Activer votre accès mobile.

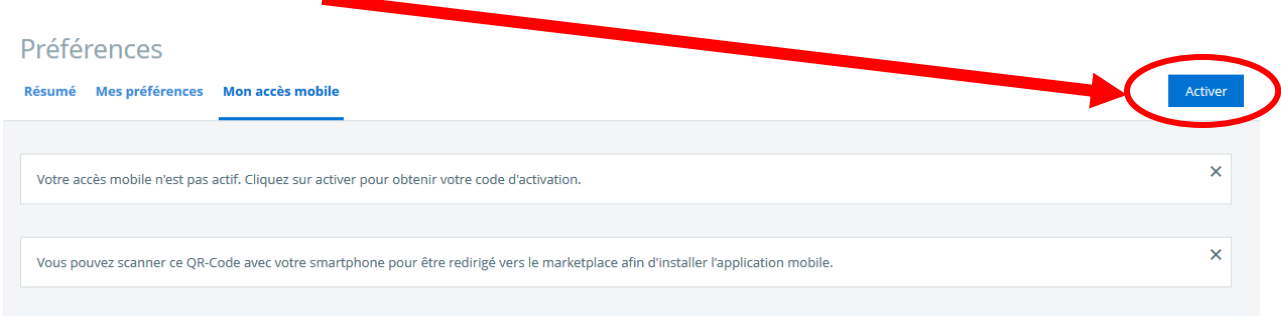

4) Sur votre téléphone, ouvrir l'application Arsène76 et au choix : scanner le QR-Code ou saisir le code d'activation.

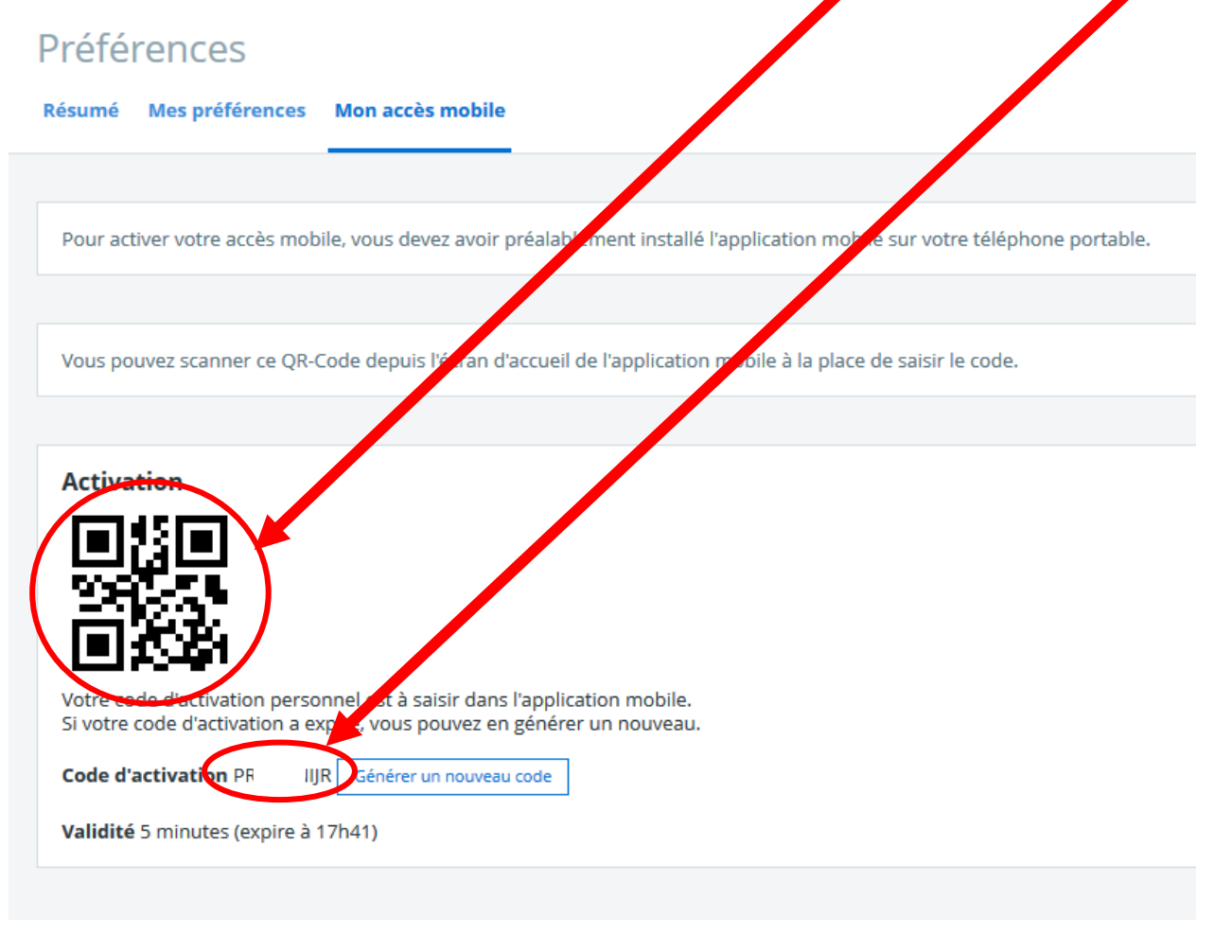

5) Cliquer sur Terminer.

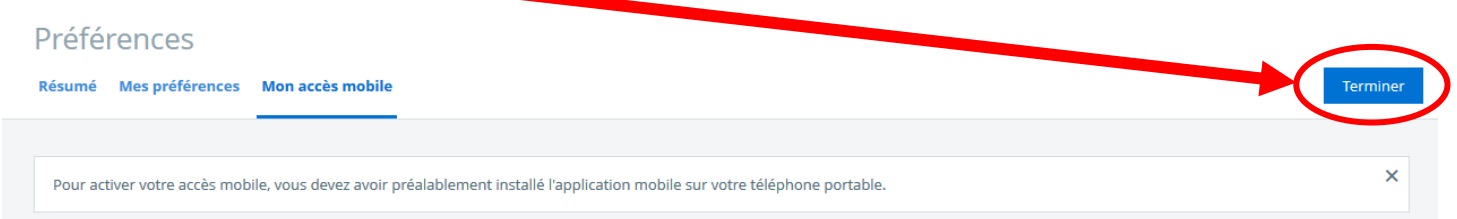